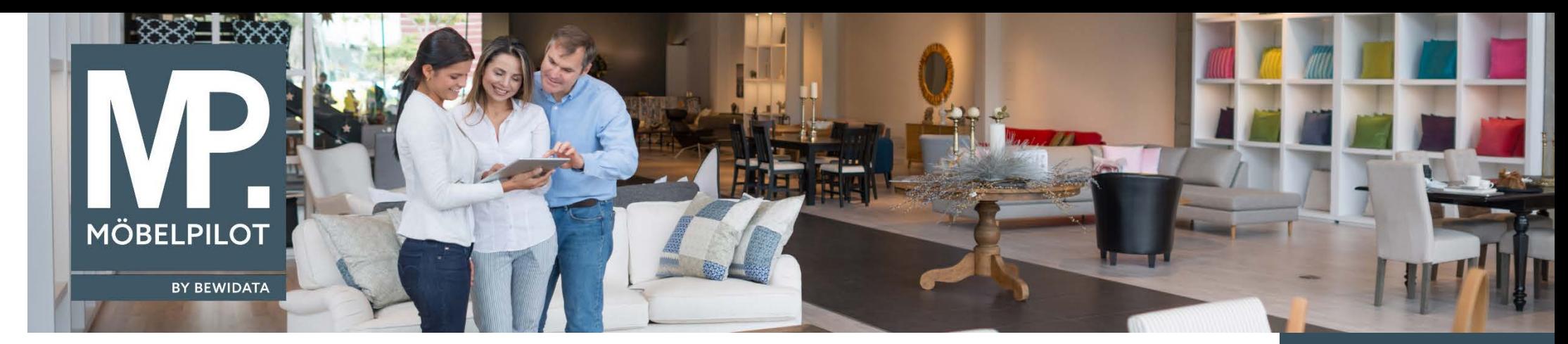

*Hätten Sie's gewusst? Tipps und Tricks zum MÖBELPILOT 6.2*

Eine bekannte Funktion in MÖBELPILOT ist die Möglichkeit, Waren aus einer laufenden Lagerbestellung heraus zu reservieren.

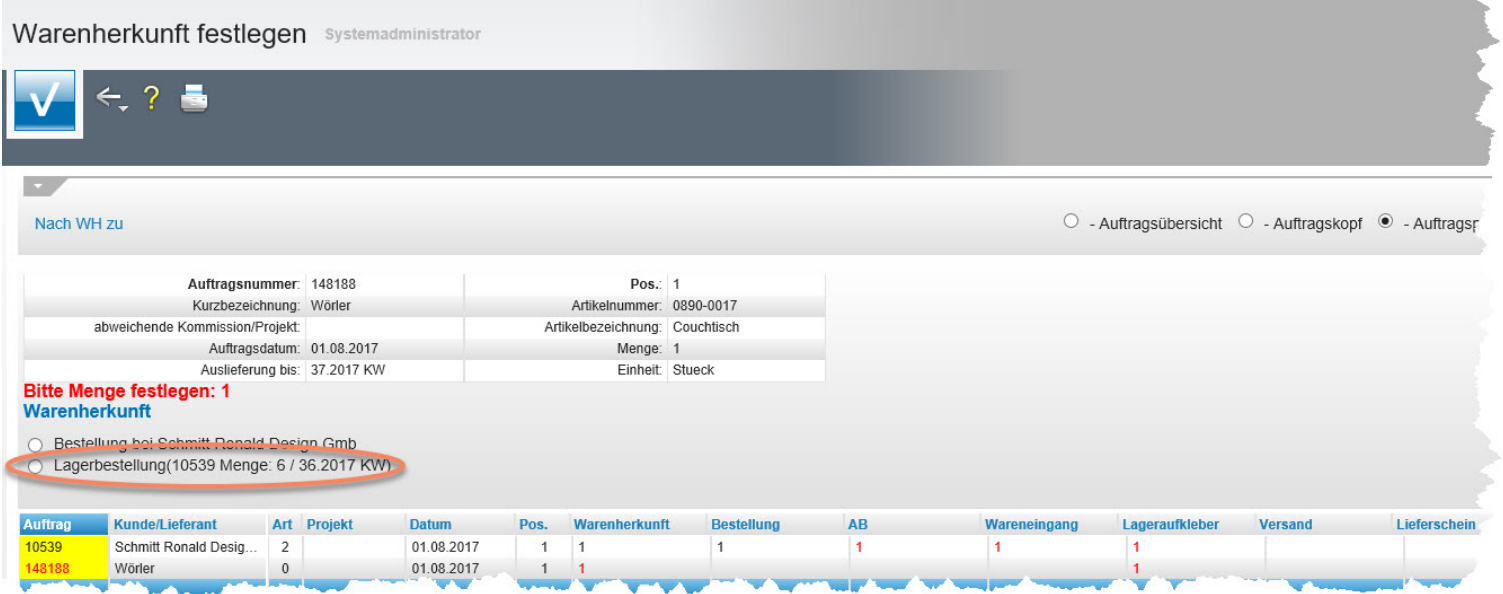

Sobald der Lagerbestellung eine AB zugeordnet wird, werden die für den Kundenauftrag wichtigen Informationen, wie beispielsweise die bestätigte Anlieferwoche, auch in der jeweiligen Auftragsübersicht automatisch mit angezeigt.

**E-Newsletter**  (August 2017)

*Hinweis: Alle bisherigen Newsletter finden Sie auch auf unserer*

*[www.moebelpilot.com.](https://www.moebelpilot.com/)*

*MÖBELPILOT-Hompage*

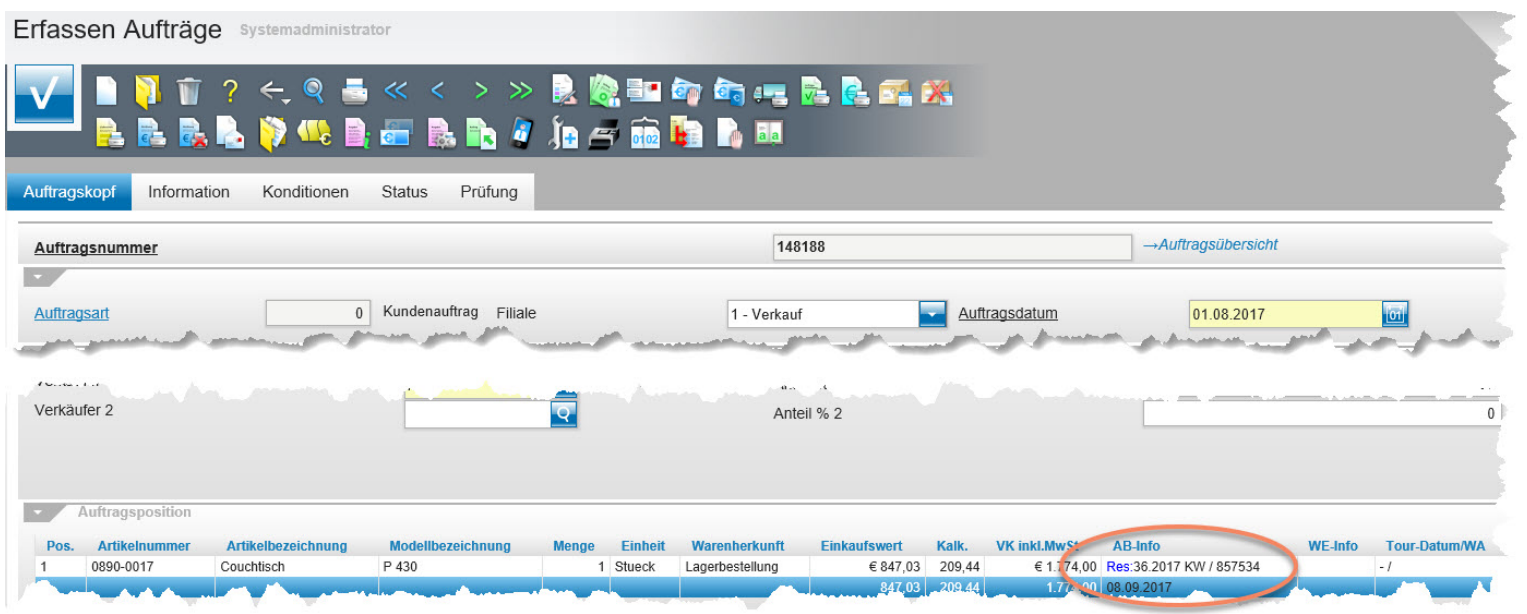

Wir haben diese Anzeige erweitert. Ab dem Release **6.2 Build 4193** wird nun in der Spalte *AB-Info,* wenn vorhanden, auch das *Lieferavis* der Lagerbestellung mit angezeigt.

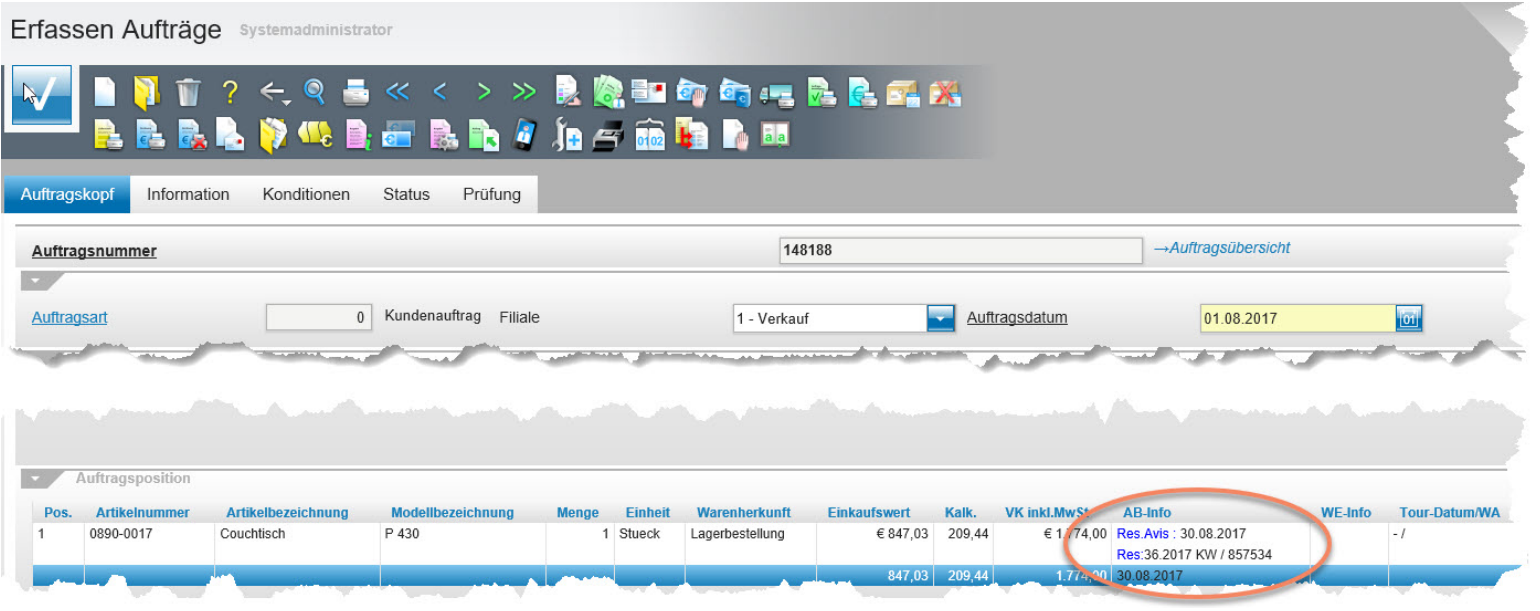

Wir hoffen, dass Sie dieser Tipp wieder täglich zeitsparend voranbringt.

**Ihr Bewidata-Team**

bewidata Unternehmensberatung und edv-Service GmbH Erthalstraße 1 – 55118 Mainz Tel: +49 (0) 61 31 – 63 92 0 Fax:  $+49(0)$  61 31 – 61 16 18 Mail[: support@moebelpilot.de](mailto:support@moebelpilot.de) [www.moebelpilot.com](https://www.moebelpilot.com/) Geschäftsführer: Hans-Jürgen Röhrig Handelsregister Mainz HRB 4285

*Hinweis: Sie können der Nutzung der Daten und die Nutzung des Newsletters durch Bewidata jederzeit widersprechen. Wenden Sie sich schriftlich an uns oder per Mail an [newsletter@bewidata.de.](mailto:newsletter@bewidata.de)*